# **Betriebsanleitung** Ladungsverstärker

# **Instruction Manual Charge Amplifier**

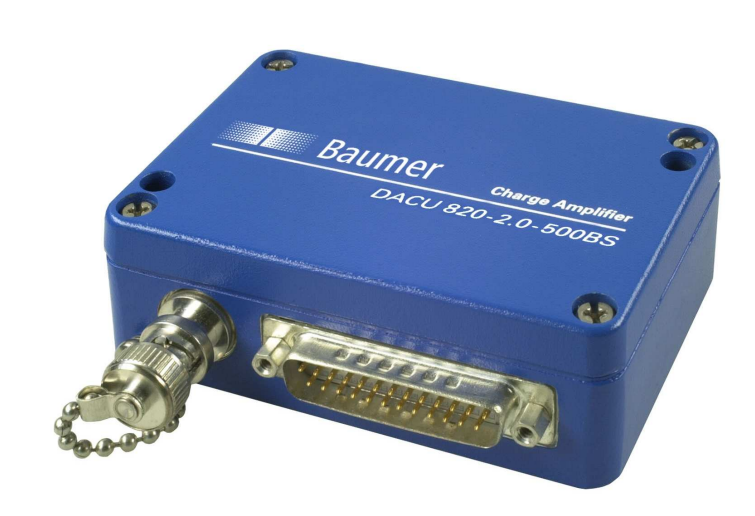

# **DACU 820-2.0-500BS**

#### **Baumer Electric AG** P.O. Box Hummelstrasse 17 CH-8501 Frauenfeld http://www.baumer.com

Irrtum sowie Änderungen in Technik und Design vorbehalten.

This Manual is subjected to change without notice.

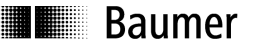

# **INHALTSVERZEICHNIS**

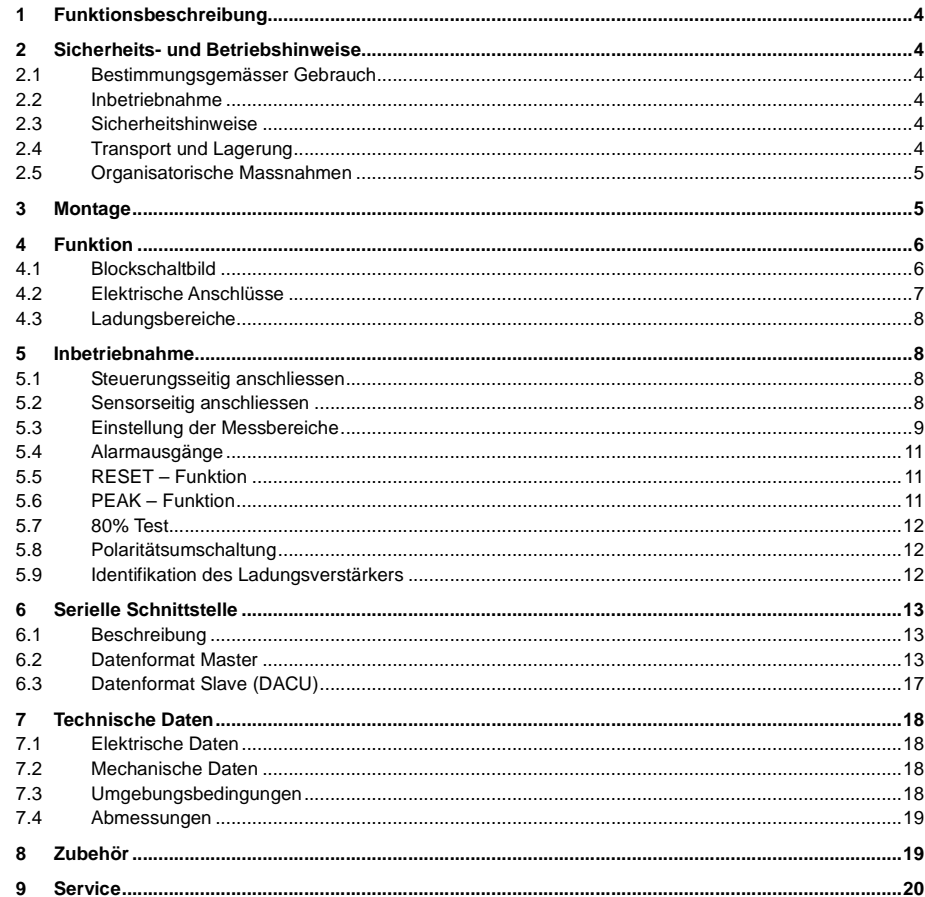

# ∎∎ Raumer

# **CONTENT**

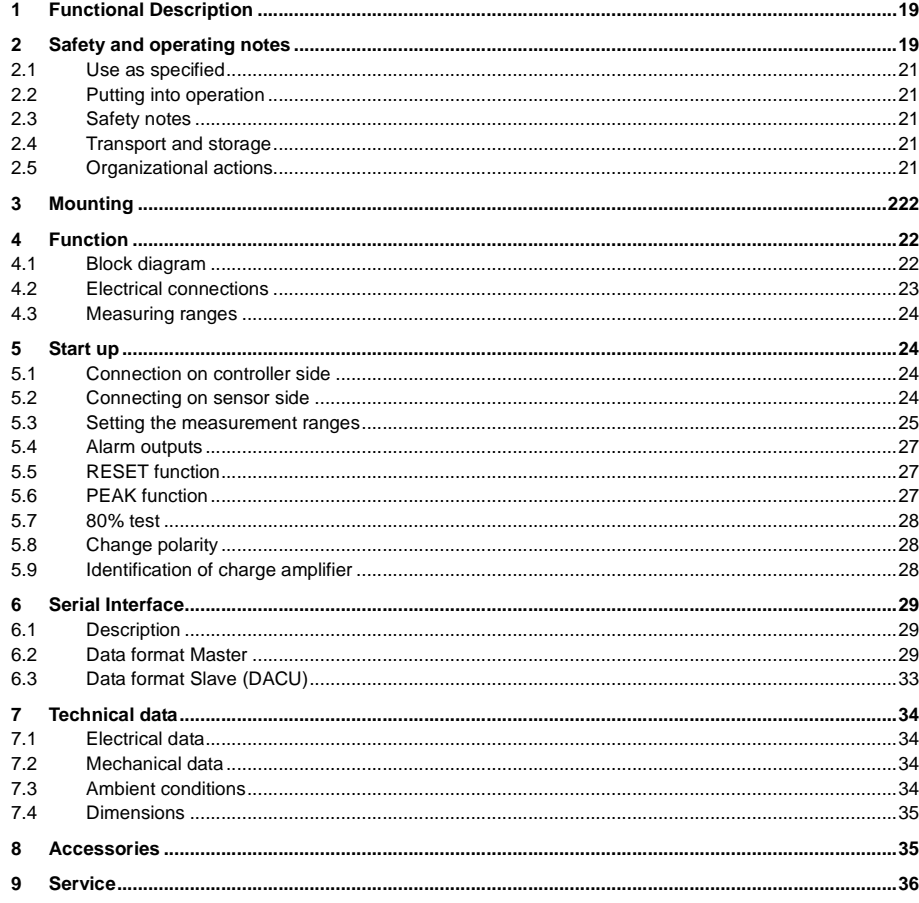

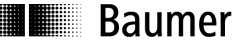

# **1 Funktionsbeschreibung**

Der DACU 820 ist ein Mehrbereichsladungsverstärker für den industriellen Einsatz. Er wandelt die von einem piezoelektrischen Sensor abgegebene Ladung in zwei proportionale Spannungssignale um, die in ihrer Empfindlichkeit separat eingestellt werden können. Dieser Ladungsverstärker eignet sich somit in Verbindung mit einem hochempfindlichen Dehnungssensor sowohl zur Schliesskraftmessung als auch zur gleichzeitigen Überwachung des Formschutzes ohne dass die Ladungsbereiche umgeschaltet werden müssen. Die wichtigsten Merkmale zusammengefasst:

- geringe Drift der Messkette durch abgeglichene Eingangsoffsetspannung
- robustes Aludruckguss-Gehäuse
- 3 fixe Bereiche von 100.000pC 500.000pC (Kanal 1)
- 1 einstellbarer Bereich von 100.000pC 500.000pC (Kanal 1)
- 4 fixe Bereiche von 2.000pC 20.000pC (Kanal 2)
- Test-Funktion
- schneller Spitzenwertspeicher
- einstellbare Grenzwerte mit Schaltausgängen
- Versorgungsspannungsbereich von 10 bis 40V
- Serielle Schnittstelle RS 232
- Polaritätsumschaltung der Ausgangssignale

### **2 Sicherheits- und Betriebshinweise**

#### **2.1 Bestimmungsgemässer Gebrauch**

• Der Ladungsverstärker darf ausschliesslich in den für ihn spezifizierten Leistungen betrieben werden.

### **2.2 Inbetriebnahme**

- Einbau und Montage des Ladungsverstärkers darf ausschliesslich durch eine Elektrofachkraft erfolgen.
- Verdrahtungsarbeiten am Stecker oder im Schaltschrank dürfen nur in spannungslosen Zustand durchgeführt werden.
- Betriebsanleitung des Maschinenherstellers beachten.

### **2.3 Sicherheitshinweise**

- Vor Inbetriebnahme der Anlage alle elektrischen Verbindungen überprüfen.
- Wenn die Montage, das elektrische Anschliessen oder sonstige Arbeiten am Ladungsverstärker nicht fachgerecht ausgeführt werden, kann es zu Fehlfunktionen oder Ausfall des Ladungsverstärkers kommen.
- Eine Gefährdung von Personen, eine Beschädigung der Anlage und Betriebseinrichtungen durch den Ausfall oder Fehlfunktion des Ladungsverstärkers muss durch geeignete Sicherheitsmassnahmen ausgeschlossen werden.
- Der Ladungsverstärker darf nicht ausserhalb der Grenzwerte betrieben werden, welche in den Technischen Daten (s. Kapitel 7 Technische Daten) angegeben sind. **Bei Nichtbeachtung der Sicherheitshinweise kann es zu Fehlfunktionen, Sach- und Personenschäden kommen!**

### **2.4 Transport und Lagerung**

- Transport und Lagerung nur in Originalverpackung
- Ladungsverstärker nicht fallen lassen oder grösseren Erschütterungen aussetzen

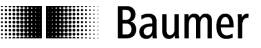

Sensor Solutions • Motion Control • Vision Technologies • Process Instrumentation

#### **2.5 Organisatorische Massnahmen**

- Stellen Sie sicher, dass das Personal die Betriebsanleitung, und hier besonders das Kapitel "Sicherheits- und Betriebshinweise" gelesen und verstanden hat.
- Ergänzend zur Betriebsanleitung allgemeingültige gesetzliche und sonstige verbindliche Regelungen zur Unfallverhütung und zum Umweltschutz beachten und sicherstellen.

# **3 Montage**

Der Ladungsverstärker wird mit zwei rostfreien Befestigungsschrauben M4 geliefert. Das Gehäuse muss für die Montage nicht geöffnet werden, da die Schrauben bereits eingelegt sind.

 Die Masse für die Montagelöcher betragen 86 x 36mm (s. Kapitel 7.4 Abmessungen), Gewindetiefe mindestens 8mm.

 Die Schrauben können durch die Deckelbohrungen mit einem Inbusschlüssel (3mm) angezogen werden, ggf. mit Loctite sichern.

 Sollten längere Schrauben benötigt werden ist der Deckel aufzuschrauben. Neue Schrauben **mit**Zahnscheibe einsetzen.

Anschluss der Stecker s. Kapitel 5 Inbetriebnahme.

#### **Hinweise:**

Aus EMV-Gründen empfehlen wir, die Montageplatte (Montageort) zu erden.

 Der Ladungsverstärker kann in jeder beliebigen Lage montiert werden, bei vertikaler Anordnung ist jedoch eine Montage mit nach unten abgehenden Steckern vorzuziehen.

# **Baumer**

Sensor Solutions • Motion Control • Vision Technologies • Process Instrumentation

- **4 Funktion**
- **4.1 Blockschaltbild**

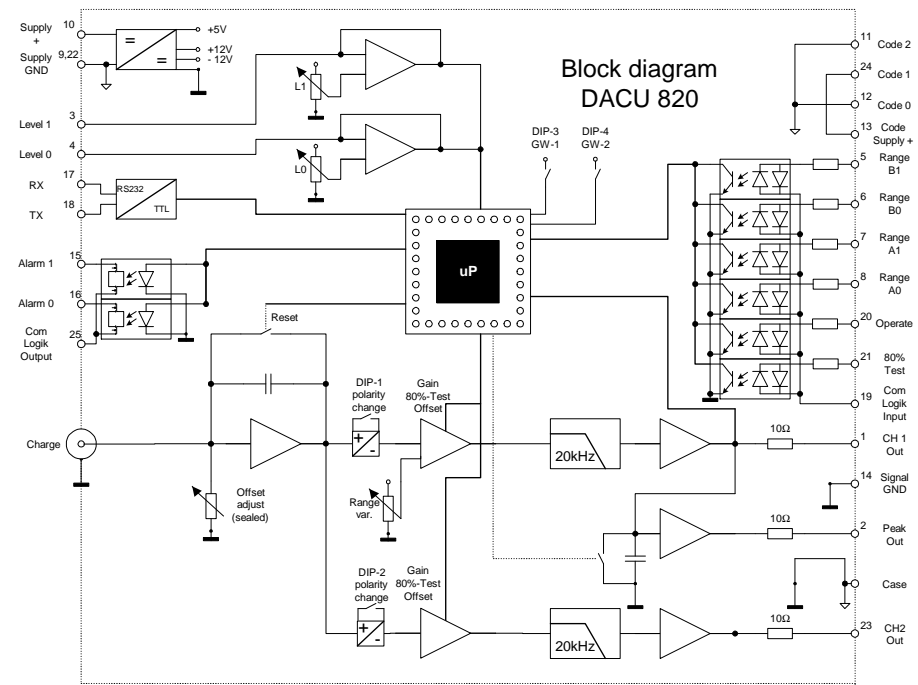

#### **4.2 Elektrische Anschlüsse**

# **Elektrische Anschlüsse D-Sub 25**

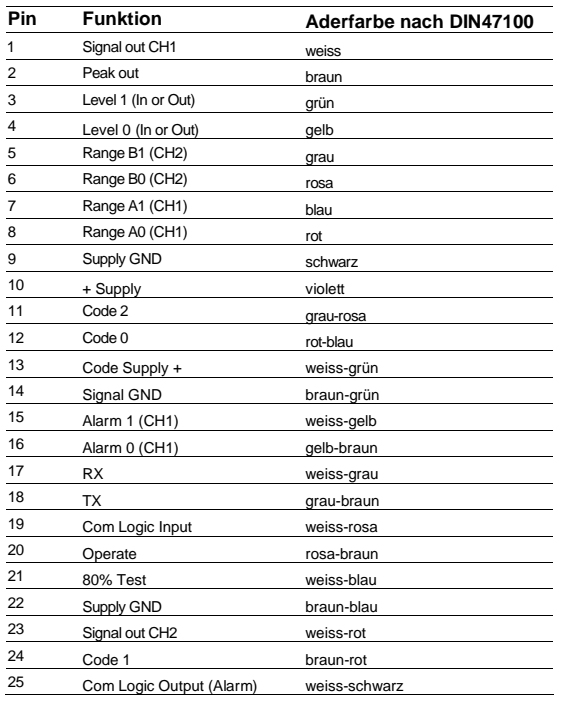

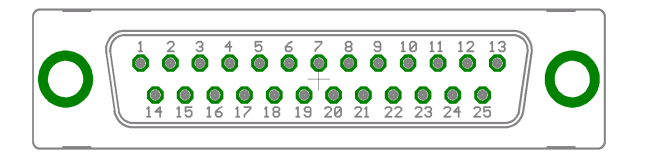

# **Baumer**

#### **4.3 Ladungsbereiche**

**Wahl der Messbereiche**

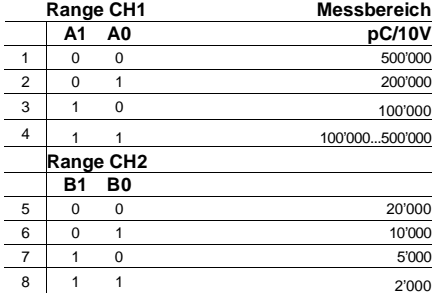

# **5 Inbetriebnahme**

#### **5.1 Steuerungsseitig anschliessen**

Die Ein- und Ausgänge sind galvanisch getrennt und können sowohl als positive als auch als negative Logik geschaltet werden. Die Eingänge haben den gemeinsamen Anschluss an Pin 19 – Com Logic Input, die beiden Schaltausgänge an Pin 25 – Com Logic Output.

Beispiele für das Operate Signal:

Positive Logik, Operate aktiv bei geschlossenem Schalter S

Negative Logik, Operate aktiv bei geschlossenem Schalter S

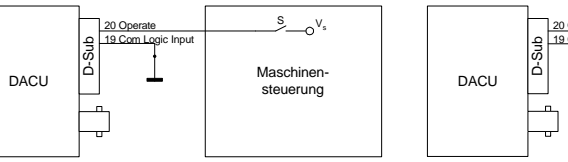

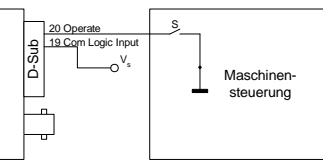

#### **Hinweis:**

 Wenn während dem Betrieb keine Umschaltung der Ladungsbereiche erfolgen muss, können die benötigten Range-Eingänge mit der Speisespannung fix verbunden werden. Der Com Logic Input wird dann mit dem Supply GND verbunden.

#### **5.2 Sensorseitig anschliessen**

Für den Anschluss eines Sensors müssen grundsätzlich hochisolierende Kabel verwendet werden. Schliessen sie den Sensor vor dem Anschliessen nach Möglichkeit kurz, denn piezoelektrische Sensoren können hohe Spannungen erzeugen. Diese könnten die Elektronik des Ladungsverstärkers beschädigen. Vermeiden Sie es die Isolation der BNC - Stecker zu berühren und achten Sie darauf, dass kein Staub und keine Feuchtigkeit eindringen kann. Durch Feuchtigkeit und sonstige Verschmutzung wird die Isolation vermindert, dies kann zu erhöhter Drift führen.

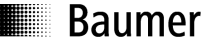

#### **5.3 Einstellung der Messbereiche**

 Die beiden Messbereiche werden über die vier Range-Eingänge angewählt (Anschluss s. Kapitel 5.1 Steuerungsseitig anschliessen).

#### **5.3.1 Fixe Bereiche**

Es stehen 3 fixe Bereiche von 100'000pC bis 500'000pC für Kanal 1 und 4 fixe von 2'000pC bis 20'000pC für Kanal 2 zu Verfügung. Wählen Sie je nach zu erwartender Ladung den passenden Messbereich aus.

#### **Beispiel:**

Es soll die Schliesskraft mit einem Piezoelektrischen Dehnungssensor gemessen werden.

-Empfindlichkeit Sensor: -920pC/µε-max. Schliesskraft 400kN  $\rightarrow$  Dehnung an der Messstelle: 180με

Die max. Ladung berechnet sich:  $\mathcal{Q}_\text{max} = -920 \frac{pC}{\mu \varepsilon} * 180 \mu \varepsilon = -165600 pC$ 

→ gewählter Messbereich (-)200.000pC/10V

→ Eingang Range A0 (Pin 8) auf high setzen (bei pos. Logik)

Die Ausgangspannung beträgt dann bei 400kN: 
$$
U_{CH1} = \frac{-165600pC}{-200000pC} * 10V = 8.28V
$$

#### **Bemerkung**

Der andere Range-Eingang A1 muss nicht beschaltet werden!

Die maximal tolerierte Kraft für den Formschutz wird mit 0.5%FS = 2kN festgesetzt.

 $\rightarrow$  die Dehnung wird dann 0.9με betragen (0.5% von 180με)

Der Sensor liefert ein Ausgangssignal von: 
$$
Q_s = -920 P C / \mu \epsilon * 0.9 \mu \epsilon = -828 p C
$$

- gewählter Messbereich: 2.000pC/10V
- → Eingang Range B1 und B0 (Pin 5 und 6) auf high setzen (bei pos. Logik)

Der Pegel für die Formschutzüberwachung (Maschinensteuerung) ist dann auf:

$$
U_{CH2} = \frac{-828pC}{-2000pC} * 10V = 4.14V
$$
einzustellen

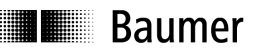

Sensor Solutions • Motion Control • Vision Technologies • Process Instrumentation

#### **5.3.2 Variabler Bereich**

Mit dem variablen Bereich kann die Messkette bei bekannter Messgrösse auf ein beliebiges Ausgangssignal abgeglichen werden. Nehmen Sie die Anlage in Betrieb und stellen sie das Ausgangssignal auf den gewünschten Spannungswert mit dem Range-Poti ein. Dazu muss der Deckel des Ladungsverstärkers geöffnet werden.

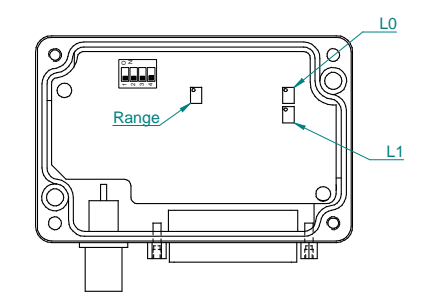

Anordnung der Poti und DIP-Schalter

#### **Beispiel:**

 Die Messkette soll bei maximaler Kraft auf eine Ausgangsspannung von 8V abgeglichen werden.

Die Ladung des Sensors darf bei maximaler Kraft höchstens 500'000pC betragen.

→ Eingang Range A1 und A0 (Pin 7 und 8) auf high setzen (bei pos. Logik)

Anlage in Betrieb nehmen und bei maximaler Kraft mit dem Range-Poti die Ausgangspannung auf 8V abgleichen.

#### **Wichtiger Hinweis:**

 Der Ladungsverstärker muss nach der letzten Justage des variablen Bereichs noch mind. 5min in Betrieb sein. Erst dann wird die Einstellung im nichtflüchtigen Speicher übernommen.

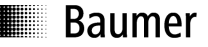

#### **5.4 Alarmausgänge**

Die beiden Alarmausgänge überwachen das Ausgangssignal von Kanal 1 oder Kanal 2 und können zur Signalisierung von Grenzwerten oder zur Definition von Messfenstern eingesetzt werden. Die Schwellspannung von 0 – 10V kann auf zwei Arten eingestellt werden:

1. Die Schwellspannung wird über den Eingang an Pin 3 bzw. 4 extern eingespeist

#### oder

2. sie wird nach Öffnen des Deckels mit den beiden Poti L0 und L1 (s. Bild 5.3.2) eingestellt. Die eingestellte Spannung kann an Pin 3 bzw. 4 gemessen werden.

#### Kanalselektion:

 Die beiden Alarmausgänge können über DIP-Schalter wie folgt den jeweiligen Kanälen (K1, K2) zugeordnet werden:

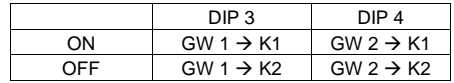

Beide Alarmausgänge schliessen den Kontakt sobald der jeweils eingestellte Schwellwert überschritten ist und bleiben bis zum nächsten Reset gesetzt.

#### **Bemerkung:**

Als Schaltelemente dienen zwei Photo-Mos Relais. Die Ausgänge sind galvanisch getrennt und für AC und DC geeignet. Sie sind aber nicht kurzschlussfest und dürfen nicht jenseits der Spezifikation betrieben werden. Bei einem Defekt sind die Photo-Mos Relais jedoch schnell austauschbar (gesockelt).

### **5.5 RESET – Funktion**

Durch die endlichen Isolationswiderstände der Sensoren, Kabel und der elektronischen Komponenten geht ein Teil der vom Sensor abgegebene Ladung verloren. Das bedeutet, dass bei konstanter physikalischer Messgrösse (z.B. Kraft) sich das Ausgangssignal in positiver oder negativer Richtung verändert. Durch diese "Drift" können statische Messungen nur bedingt bzw. über kurze Zeiträume durchgeführt werden. Es ist deshalb notwendig den Ladungsverstärker zyklisch zu resetieren.

Der Ladungsverstärker wird über den Operate – Eingang aktiv geschaltet

#### **Bemerkung:**

Der Ladungsverstärker sollte immer auf "Reset" geschaltet sein wenn kein Messergebnis benötigt wird.

#### **5.6 PEAK – Funktion**

Die Peak - Funktion liefert für die Dauer eines Messzyklus den Maximalwert des Ausgangssignals von Kanal 1. Sie wird mit dem Steuereingang Operate automatisch zurückgesetzt.

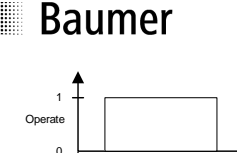

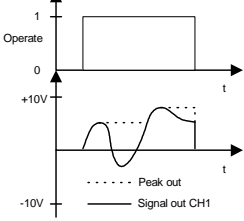

# **5.7 80% Test**

Diese Funktion ermöglicht die Überprüfung der Messkette ohne dass ein Sensor angeschlossen ist und kann somit für die Fehlereingrenzung genutzt werden. Die Amplitude beträgt ca. 8V (80%FS) an beiden Kanälen.

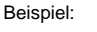

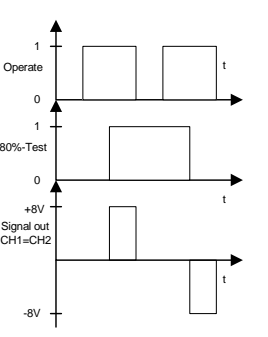

### **5.8 Polaritätsumschaltung**

Sollten die Ausgangssignale des Ladungsverstärkers nicht die gewünschte Polarität haben, kann diese mit den jeweiligen DIP-Schaltern (DIP-1 → Kanal 1, DIP-2 → Kanal 2) gekehrt werden.

### **5.9 Identifikation des Ladungsverstärkers**

Der Ladungsverstärker kann anhand eines Codes am Anschlussstecker identifiziert werden. Dazu muss an Pin 13 eine definierte Spannung angelegt werden.

An den Pins 11,12 und 24 kann der Code ausgelesen werden, der diesem Typ entspricht.

Code für DACU 820:

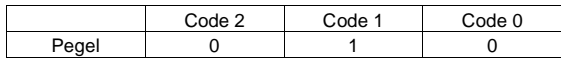

Bedeutung:  $0 \rightarrow$  Supply GND

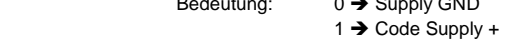

# **6 Serielle Schnittstelle**

#### **6.1 Beschreibung**

Der DACU 820 ist mit einer seriellen Schnittstelle RS232 ausgerüstet. Darüber können mit den entsprechenden Befehlen alle Funktionen eingestellt und die Messwerte der Analogausgänge (CH1 und CH2) ausgelesen werden.

#### **Übertragungsformat**

Die Informationen werden seriell über den Bus gesendet. Dabei gilt folgendes Format:

- 1 Start-Bit
- 8 Daten-Bits (das niederwertigste zuerst)
- 1 Stop-Bit
- Übertragungsgeschwindigkeit: 9'600 Baud (Default) 115'200 Baud

Somit ergeben sich 10 Bit pro übertragenem Zeichen.

#### **6.2 Datenformat Master**

#### **6.2.1 Allgemein**

Der Befehl beginnt mit einem Startzeichen STX (02h), gefolgt vom Befehl und einer festen Anzahl von Parametern und einer abschliessenden Checksumme. Der DACU gibt nach erfolgreicher Überprüfung der Checksumme und der Ausführung des Befehls ein ACK (06h) an den Master zurück.

Jede vom Master gesendete Botschaft hat folgendes Format:

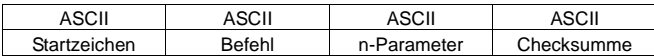

Checksumme: Summe aller ASCII-Zeichen, immer 1Byte lang (niederwertigste 4 Bit in ASCII gewandelt).

#### **6.2.2 Remote Funktion**

Schaltet den Verstärker auf Remotebetrieb, oder wieder zurück. Im Remotebetrieb haben alle Steuersignale (Operate, Range, Test) keinen Einfluss mehr.

Nach einem Stromunterbruch bzw. nach dem Einschalten ist die Remotefunktion inaktiv. Der DACU lädt nach der Reaktivierung alle gespeicherten Einstellungen aus dem E<sup>2</sup>Prom.

# Befehls-Datenstruktur:

**Beispiel:** Remote aktiv

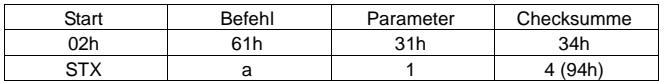

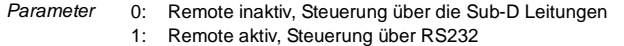

### **Achtung**

 Die Schnittstelle ist nach jedem Einschalten des DACU immer auf 9'600 Baud gesetzt! Die Baudrate kann wie unter 6.2.9 beschrieben eingestellt werden.

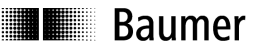

#### **6.2.3 Operate, Reset**

Schaltet den Verstärker auf Reset bzw. Operate.

Befehls-Datenstruktur:

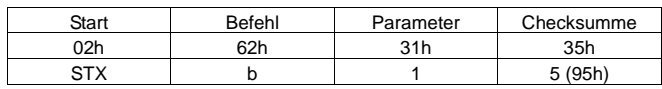

Parameter 0: Reset 1: Operate

#### **6.2.4 Range fixe Bereiche**

Schaltet den Verstärker in einen fixen Bereich.

Befehls-Datenstruktur: **Beispiel:** CH2 auf 10'000pC

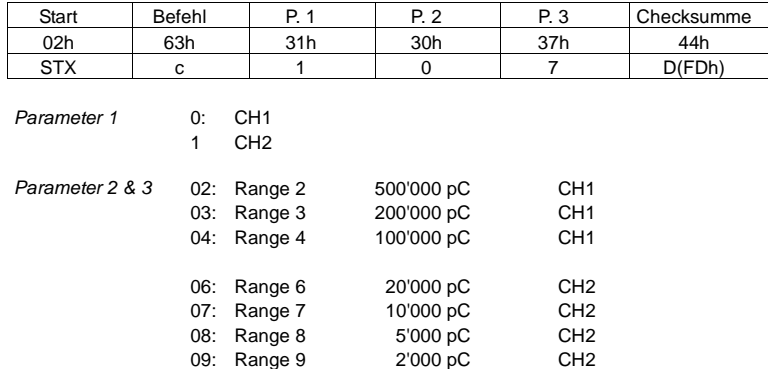

#### **6.2.5 Range variabler Bereich**

Schaltet CH1 des Verstärkers in einen variablen Bereich zwischen 100'000pC und 500'000pC

Befehls-Datenstruktur: **Beispiel:** 230'000pC

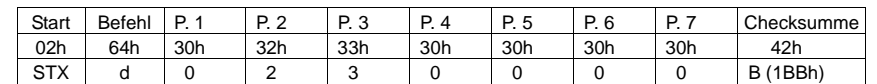

Parameter 1 0: CH1

Parameter 2 - 7 Zahlenwerte im ASCII-Format

#### **6.2.6 Alarmausgänge**

Stellt den Level ein, bei dem eine Umschaltung erfolgt.

#### Befehls-Datenstruktur:

**Beispiel:** Alarm 2 auf (0)8'500mV

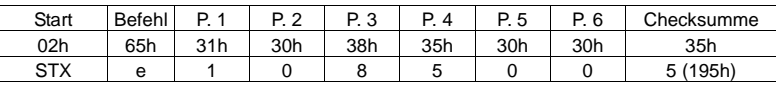

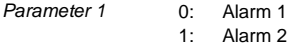

Parameter 2 - 6Zahlenwerte im ASCII-Format

#### **6.2.7 80% Test**

Testfunktion, bei welcher der Ladungsverstärker ca. 8V ausgibt

#### Befehls-Datenstruktur:

**Beispiel:** Test on

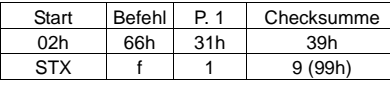

Parameter 1 0: Test off 1: Test on

#### **6.2.8 Signal**

Fragt den aktuellen Messwert ab.

#### Befehls-Datenstruktur:

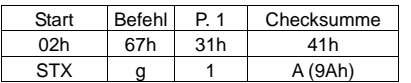

Parameter 1 0: Ausgabe eines Messwertes CH1

1: Kontinuierliche Ausgabe der Messwerte CH1

- 2 Ausgabe eines Messwertes CH2
- 3 Kontinuierliche Ausgabe der Messwerte CH2

#### **Bemerkung:**

 Die kontinuierliche Ausgabe muss mit der Abfrage eines Einzelwertes beendet werden! (Parameter  $1 = 0$  oder 2)

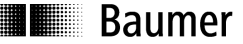

#### **6.2.9 Übertragungsrate**

Konfiguriert die Schnittstelle auf die entsprechende Übertragungsrate. Der DACU gibt auf der vorherigen Übertragungsrate ein ACK (06h) zurück und wechselt dann auf die neue Einstellung.

Befehls-Datenstruktur: **Beispiel:** 38'400Baud

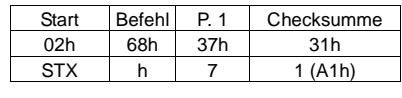

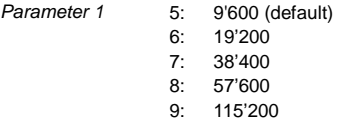

#### **Übertragung der Messwerte:**

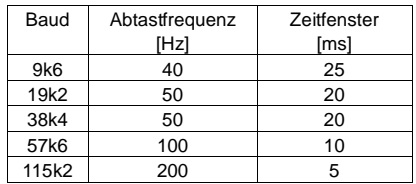

#### **6.2.10 Einstellungen speichern**

Speichert folgende Werte im E<sup>2</sup>Prom.

- Fixe Bereiche von CH1 und CH2 oder variabler Bereich
- Level der Alarmausgänge

Diese werden nach dem aktivieren wieder eingelesen ( 6.2.2).

#### Befehls-Datenstruktur:

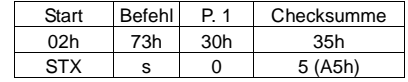

Parameter 1 0: Immer 0

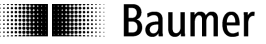

#### **6.3 Datenformat Slave (DACU)**

#### **6.3.1 Messwerte**

Gibt den aktuellen Messwert an den Master aus. Die Messwerte werden als Hex-Zahl ausgegeben. Negative Werte als 2er-Komplement. Als Startwert dient die Kanalkennung a bzw. b. Checksumme: Summe aller Hex-Werte, immer 1Byte lang als ASCII-Zeichen

#### Antwort-Datenstruktur:

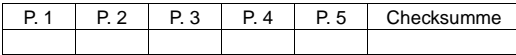

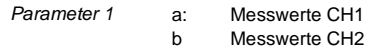

Parameter 2 - 5 Messwert als Hex Zahl

#### **Beispiel 1:**

 Messwert: 7685mV an CH1 Hex: 1E05h, Checksumme 13C

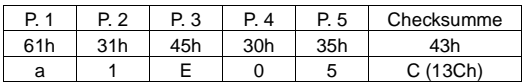

#### **Beispiel 2:**

 Messwert -300mV an CH2 Hex: FED4h, Checksumme 165h

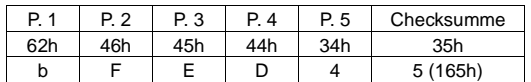

# **II** Baumer

# **7 Technische Daten**

#### **7.1 Elektrische Daten**

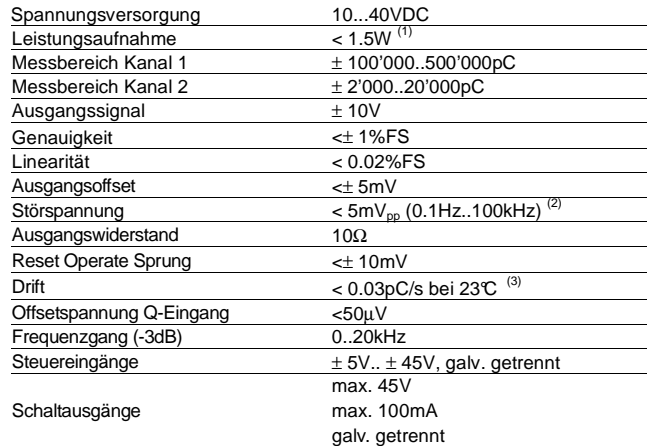

1) < 55mA bei 24V

 2) <20mVpp im 2000pC Bereich 3) Geltungsbereich: Ladungseingang offen und abgeschirmt, DACU für min. 30min an der Betriebsspannung angeschlossen, RESET aktiv, Deckel fest geschlossen.

## **7.2 Mechanische Daten**

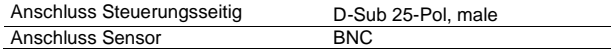

### **7.3 Umgebungsbedingungen**

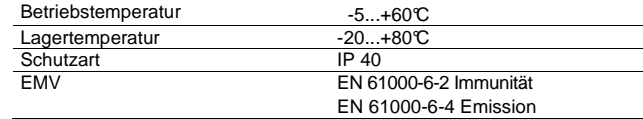

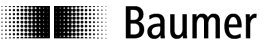

Sensor Solutions • Motion Control • Vision Technologies • Process Instrumentation

#### **7.4 Abmessungen**

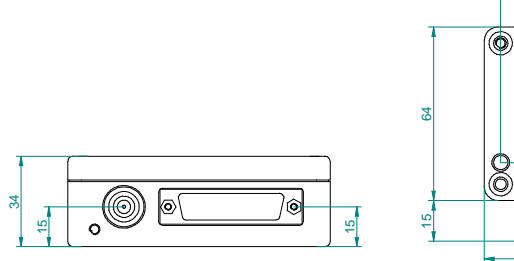

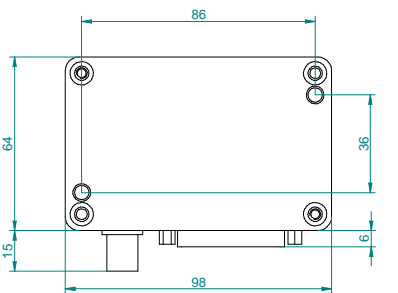

# **8 Zubehör**

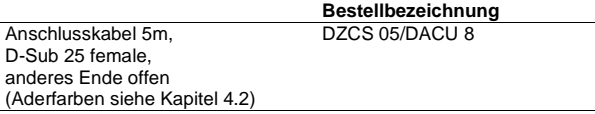

Weiteres Zubehör auf Anfrage.

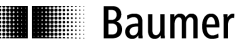

Sensor Solutions • Motion Control • Vision Technologies • Process Instrumentation

# **9 Service**

Unsere Verkaufs- und Beratungsteams stehen Ihnen gerne zur Verfügung.

#### **Baumer Electric AG** P.O. Box

 Hummelstrasse 17 CH-8501 Frauenfeld Tel. +41 (0)52 728 11 22 Fax +41 (0)52 728 13 95 sales.ch@baumer.com

#### **Baumer Weltweit – Ihr Partner vor Ort**

Suchen Sie einen Baumer Ansprechpartner in Ihrem Land? Hier finden Sie den richtigen Partner für Ihr Anliegen.

www.baumer.com

http://www.baumer.com/international-contacts

# **1 Functional Description**

The DACU 820 is a multi-range charge amplifier for industrial use. It converts the charge which is output by <u>one</u> piezo-electric sensor into two proportional voltage signals. The measuring range of both output signals can be set separately. The DACU 820 is especially suitable in combination with the high resolution strain sensor DSPN. Clamping force measurement and mold protection on injection molding machines can be realized contemporaneously without switching the measuring range. Here the most important features:

- small drift of measuring chain because of compensated input offset voltage
- robust die cast aluminum housing
- $\bullet$  3 fix ranges 100.000pC 500.000pC (Channel 1)
- 1 adjustable range 100.000pC 500.000pC (Channel 1)
- $\bullet$  4 fix ranges 2.000pC 20.000pC (Channel 2)
- test function
- peak value memory
- adjustable limits with switching outputs
- RS232 Interface
- Supply voltage range 10 to 40V
- Polarity change-over of the output signals

### **2 Safety and operating notes**

#### **2.1 Use as specified**

• The charge amplifier must be operated exclusively at the specified purposes.

#### **2.2 Putting into operation**

- The charge amplifier must be mounted only by a qualified electrician.
- Wiring on the plug or in the control cabinet must be carried out only in the off-power state.
- Follow the machine manufacturer's instructions.

#### **2.3 Safety notes**

- Before the system is put into operation, check all electrical connections.
- If the mounting, electrical connection or other work on the charge amplifier is not carried out correctly, wrong functioning or failure of the charge amplifier may result.
- Danger to personnel and damage to the system and operating equipment because of failure or wrong functioning of the charge amplifier must be excluded by suitable safety actions.
- The charge amplifier must not be operated outside the limits which are given in the Technical Data (see Section 7 Technical Data).

#### **Failure to observe the safety notes can result in wrong functioning and material and personal damage!**

#### **2.4 Transport and storage**

- Transport and storage only in original packing
- Do not let the charge amplifier fall or allow it to be shaken vigorously

#### **2.5 Organizational actions**

- Ensure that the personnel have read and understood the operating instructions, particularly the section "Safety and operating notes".
- In addition to the operating instructions, generally applicable legal and other binding regulations for accident prevention and environmental protection must be reliably observed.

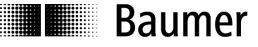

# **3 Mounting**

The charge amplifier is supplied with two stainless mounting screws M4. The housing does not have to be opened for mounting, because the screws are already inserted.

 The dimensions of the mounting holes are 86 x 36mm (see Section 7.4), minimum thread depth 8mm. The screws can be tightened through the holes in the lid using an hex wrench (3mm), and secured with Loctite if necessary.

 If longer screws are required, the lid must be unscrewed. Insert new screws **with** tooth lock washer. For connecting the plug, see Section 5 Start up.

#### **Notes:**

 For EMC reasons, we recommend to connect the mounting plate to earth (mounting position). The charge amplifier can be fitted in any position, but if it is arranged vertically, mounting with plugs pointing downward is preferred.

# **4 Function**

#### **4.1 Block diagram**

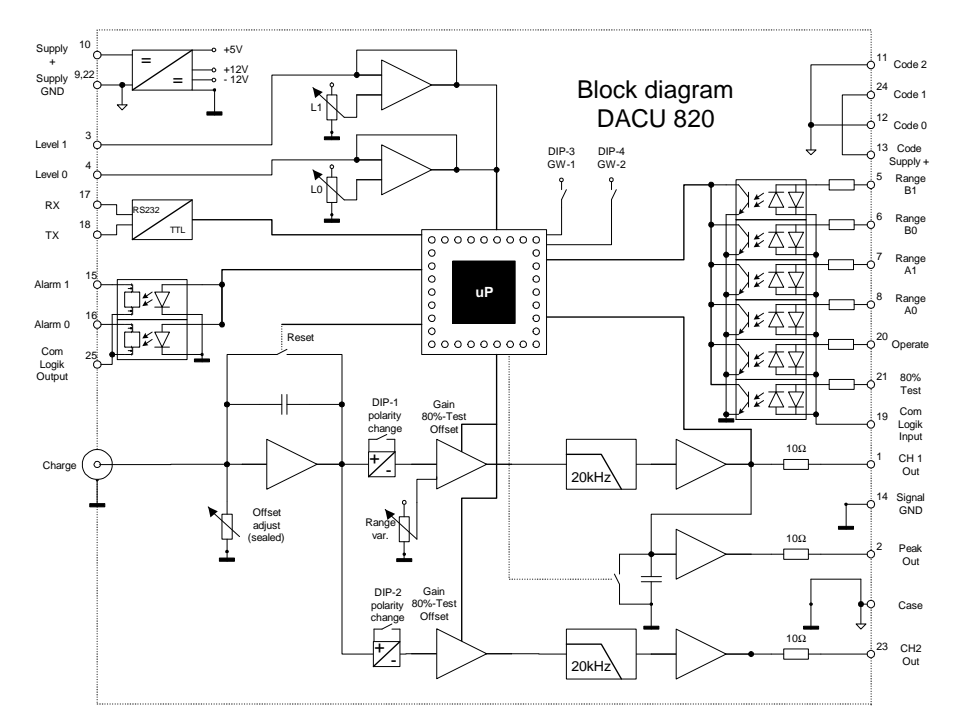

### **4.2 Electrical connections**

#### **Electrical connections D-Sub 25**

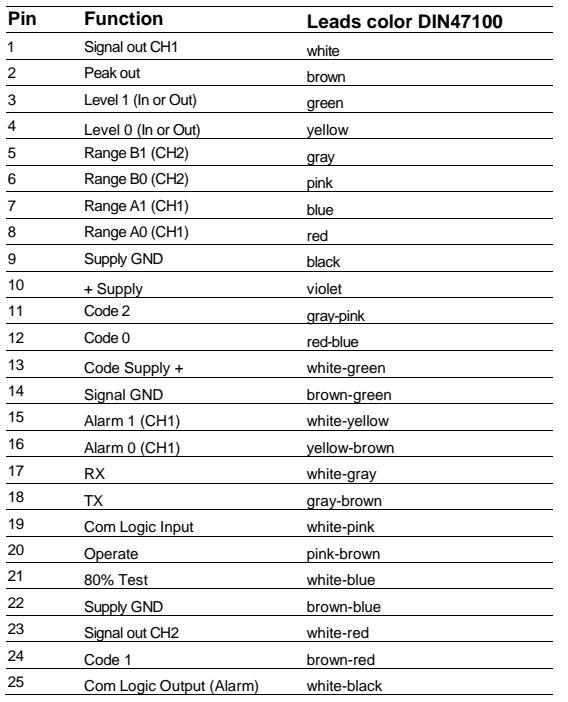

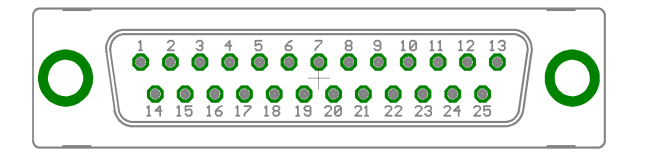

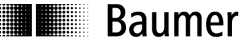

#### **4.3 Measuring ranges**

**Choice of measuring range**

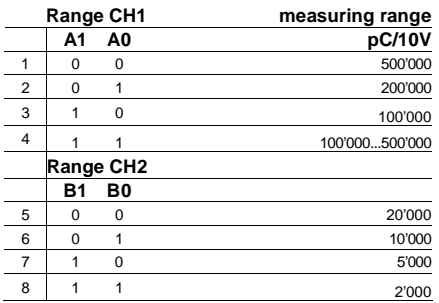

# **5 Start up**

#### **5.1 Connection on controller side**

The inputs and outputs are galvanically separated and can be connected as both positive and negative logic. The inputs have the common connection on pin 19 – Com Logic Input. The two outputs are on pin 25 – Com Logic Output.

#### Examples of the Operate Signal:

positive logic, operate aktiv with closed switch S

negative logic, operate active with closed switch S

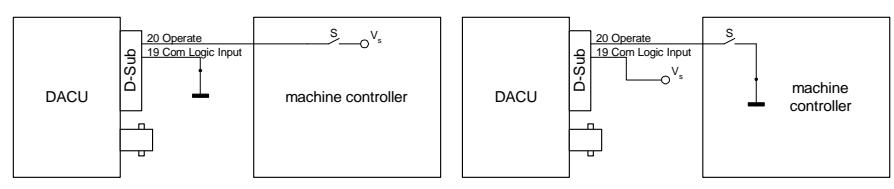

#### **Note:**

 If no change of charge range has to take place during operation, the required range inputs can be permanently connected to the supply voltage. The Com Logic Input is then connected to the Supply GND.

#### **5.2 Connecting on sensor side**

To connect a sensor, high-insulation cables must always be used. If possible, short-circuit the sensor before connecting it, because piezo-electric sensors can generate high voltages, which could damage the electronics of the charge amplifier. Avoid touching the insulation of the BNC plug, and ensure that no dust or humidity can penetrate it. Humidity and other contamination reduce the insulation, and can cause increased drift.

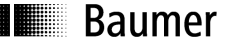

#### **5.3 Setting the measurement ranges**

 The measurement ranges are selected via the four range inputs (for connection see Section 5.1 Connecting on controller side).

#### **5.3.1 Fix ranges**

3 fix ranges from 100'000pC to 500,000pC for channel 1 and 4 fix ranges from 2'000pC to 20'000pC for channel 2 are available. Select the suitable measurement range according to the expected charge.

#### **Example:**

The intention is to measure a clamping force using a piezo-electric strain sensor.

#### -Sensor sensitivity: -920pC/µε

-max. clamping force 400kN  $\rightarrow$  strain on the measuring spot: 180με

The maximum charge is calculated as: 
$$
Q_{\text{max}} = -920 \frac{pC}{\mu \varepsilon} * 180 \mu \varepsilon = -165600 pC
$$

- → chosen measurement range (-)200.000pC/10V
- $\rightarrow$  Set Range A0 (Pin 8) input to high (with positive logic)

Output voltage at 400kN: 
$$
U_{CH1} = \frac{-165600pC}{-200000pC} * 10V = 8.28V
$$

**Comment** The other range input A1 must not be connected!

The maximum specified force for the mold protection is  $0.5% = 2$ 

 $\rightarrow$  die strain will have a value of 0.9µε (0.5% of 180µε)

The sensor has an output signal of: 
$$
Q_s = -920 P C / \mu \epsilon * 0.9 \mu \epsilon = -828 p C
$$

- → choose measuring range: 2.000pC/10V
- $\rightarrow$  Input Range B1 und B0 (Pin 5 und 6) set on high (with pos. Logic)

the level for the mold protection should be set as follows:

$$
U_{CH2} = \frac{-828pC}{-2000pC} * 10V = 4.14V
$$

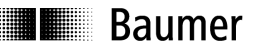

#### **5.3.2 Variable range**

With the variable range, the measuring chain can be adjusted for any output signal with a known measured magnitude. Select the suitable measurement range according to the charge to be expected. Now put the system into operation and set the output signal to the desired voltage value using the range potentiometer.

To do this, the lid of the charge amplifier must be opened.

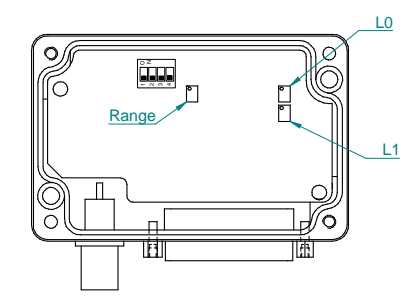

Arrangement of potentiometer and DIP-switches

#### **Example:**

The measuring chain should be adjusted for a maximum force to an output voltage of 8V

Charge of sensor for maximum force: 500.000pC.

→ Input Range A1 and A0 (Pin 7 and 8) set on high (with pos. Logic)

Put the system into operation and set the output signal to 8V using the range potentiometer for maximum force.

#### **Important note:**

 The charge amplifier has to be in operational mode for five minutes after adjustment of the variable range. After this time the setting is stored in the non-volatile memory.

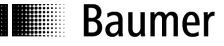

#### **5.4 Alarm outputs**

The two alarm outputs monitor the output signal of channel 1, and can be used to signal limits or to define measurement windows. The threshold voltage of  $0 - 10V$  can be set in two ways:

3. The threshold voltage is fed in externally via the input on pin 3 or 4

or

4. It is set after the lid is opened, using the two potentiometers L0 and L1 (see Fig. 5.3.2). The set voltage can be measured on pin 3 or 4.

Both alarm outputs close the contact as soon as the set threshold value is exceeded, and remain set until the next reset.

Channel selection:

Both alarm outputs can be assigned to one of the two analog outputs (CH1, CH2) by a DIP-switch:

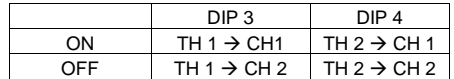

#### **Comment:**

Two Photo-Mos relays are used as circuit elements. The outputs are galvanically separated and suitable for AC and DC. However, they are not short-circuit-proof and must not be operated beyond the specification. However, the Photo-Mos relays can be replaced quickly in the case of a defect (socketed).

#### **5.5 RESET function**

Because of the finite insulation resistances of the sensors, cables and electronic components, part ofthe charge which the sensor outputs is lost. This means that with a constant physical measured magnitude (e.g. force), the output signal changes in the positive or negative direction. Because of this "drift", static measurements can only be carried out to a limited extent or over short periods. It is therefore necessary to reset the charge amplifier cyclically.

The charge amplifier is switched active via the Operate input.

#### **Comment:**

The charge amplifier should always be switched to "Reset" if no measurement result is required.

### **5.6 PEAK function**

For the duration of one measurement cycle, the peak function supplies the maximum value of the output signal of Channel 1. It is reset automatically using the control input Operate.

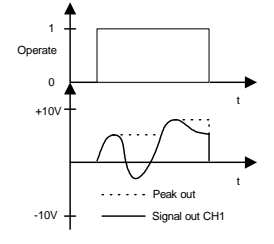

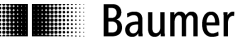

#### **5.7 80% test**

This function makes it possible to check the measuring chain without a sensor being connected, and can thus be used to limit errors. The amplitude is approx. 8V (80%FS).

Example:

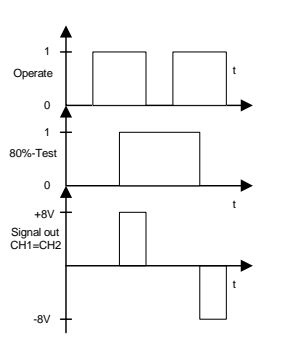

#### **5.8 Change polarity**

If the polarity of the output channel is not as favored it can be changed by the DIP-switch (DIP-1  $\rightarrow$  channel 1, DIP-2  $\rightarrow$  channel 2).

#### **5.9 Identification of charge amplifier**

The charge amplifier can be identified on the basis of a code on the connecting plug. For this purpose, a defined voltage must be applied to pin 13. On pins 11, 12 and 24, the code corresponding to this type can be read out.

Code for DACU 820:

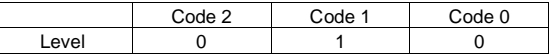

Meaning: 0 → Supply GND  $1 \rightarrow$  Code Supply +

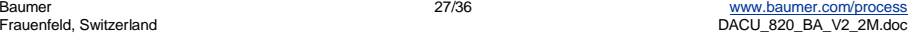

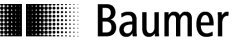

# **6 Serial Interface**

#### **6.1 Description**

The DACU 820 has an implemented serial interface RS232. With the corresponding commands it is possible to set the Charge Amplifier and to read out the output signals (CH1 und CH2).

#### **Transmission format**

The Information are transmitted serially with following format:

- 1 Start-Bit
- 8 Data-Bits (the low order first)
- 1 Stop-Bit
- Transmission rate: 9'600 Baud (Default) 115'200 Baud

That results 10 bit per transmitted character.

### **6.2 Data format Master**

#### **6.2.1 General**

The command starts with the character STX (02h), followed by a command and a fix number of parameters and finally a checksum. After checking the checksum and the execution of the command, the DACU returns an ACK (06h) back to the master.

The message of the master has always following format:

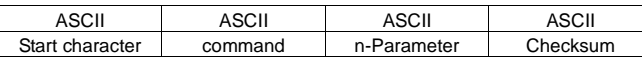

Checksum: Sum of all ASCII-characters, always 1Byte long (lowest order 4 Bit in ASCII converted).

#### **6.2.2 Remote Function**

Enables and disables the remote function of the DACU. When the remote function is enabled, the control functions (Operate, Range, Test..) are disabled.

An interruption of the power supply or a power up causes the disabling of the remote function. After each enabling the settings are loaded from the  $E^2$ Prom.

#### Command data structure:

**Example:** Remote active

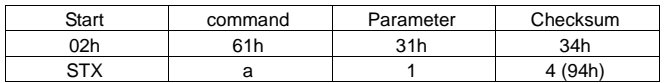

Parameter 0: Remote inactive, control by the Sub-D connection 1: Remote active, control by RS232

#### **Note**

 After each power up of the DACU the transmission rate is set on 9'600 Baud! The baud rate can be set as explained under 6.2.9.

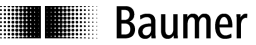

#### **6.2.3 Operate, Reset**

Turns the DACU on Reset resp. Operate.

Command data structure:

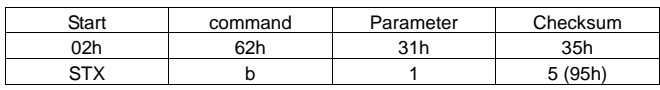

Parameter 0: Reset

1: Operate

#### **6.2.4 Fix Range**

Setting a fix measuring range.

Command data structure **Example:** CH2 10'000pC

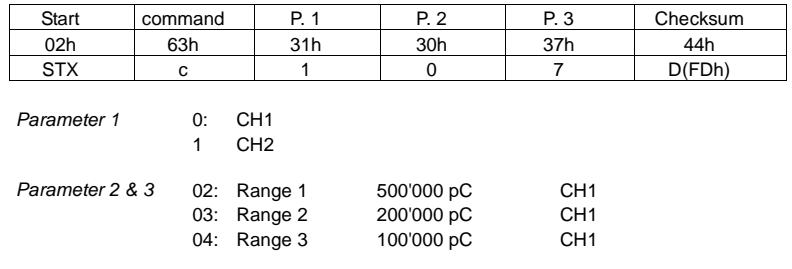

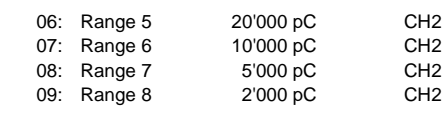

#### **6.2.5 Variable Range**

Setting the variable range of CH1 between 100'000pC and 500'000pC

Command data structure: **Example:** 230'000pC

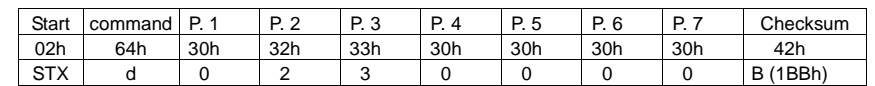

Parameter 1 0: CH1

Parameter 2 - 7 Numerical value ASCII-Format

#### **6.2.6 Alarm outputs**

Alarm output setting of the threshold.

#### Command data structure:

**Example:** Alarm 2 auf (0)8'500mV

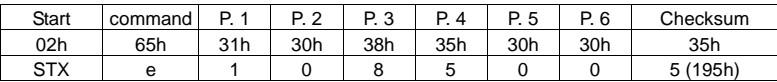

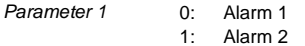

Parameter 2 - 6Numerical value in ASCII-Format

#### **6.2.7 80% Test**

Test function to check the measuring chain. Output value 8V

#### Command data structure: **Example:** Test on

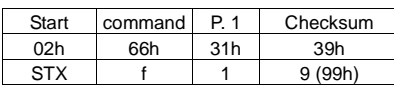

Parameter 1 0: Test off 1: Test on

#### **6.2.8 Signal**

Read out of the actual measuring value.

#### Command data structure:

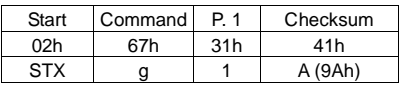

Parameter 1 0: Read out of measuring value CH1

- 1: Continuous read out of measuring values CH1
	- 2 Read out of measuring value CH2
- 3 Continuous read out of measuring values CH2

#### **Comment:**

 The continuous read out oft the measuring values can be stopped by changing the parameter 1 (Parameter  $1 = 0$  or 2)

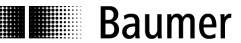

### **6.2.9 Baud rate**

The DACU send the answer (ACK;06h) with the previous baud rate back to the master and changes afterwards to the new baud rate.

Command data structure: **Example:** 38'400Baud

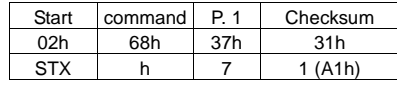

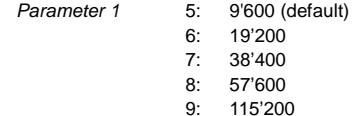

#### **Transmission of the measuring values:**

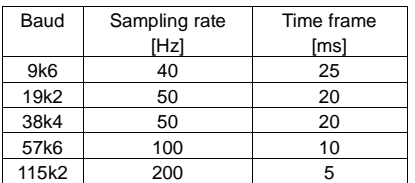

#### **6.2.10 Save settings**

Save the following actual settings in the  $E^2$ Prom.

- Fix range of CH1 and CH2 or variable range
- Level of alarm output

The values will be reloaded after enabling the remote function ( 6.2.2).

#### Command data structure:

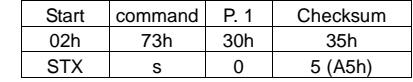

Parameter 1 0: always 0

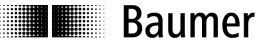

#### **6.3 Data format Slave**

#### **6.3.1 Measuring values**

Actual measuring value will be sent to the master. The measuring values are sent as hex value. Negative values are sent as two complements. Checksum: Sum of all hex values, always 1Byte long as ASCII-character

#### Answer data structure:

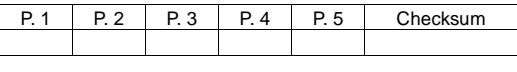

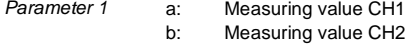

Parameter 2 - 5 Measuring value as Hex value

#### **Example 1:**

 Measuring value: 7685mV on CH1 Hex: 1E05h, Checksum 13C

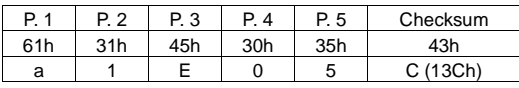

#### **Example 2:**

 Measuring value -300mV on CH2 Hex: FED4h, Checksum 165h

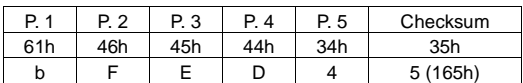

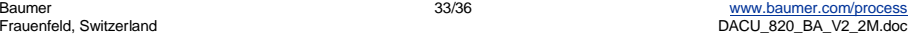

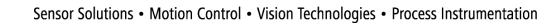

### **7 Technical data**

**II** Baumer

# **7.1 Electrical data**

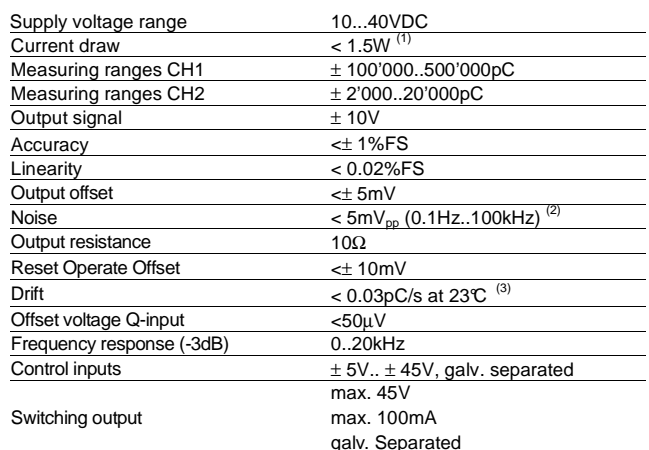

 $1)$  < 55mA at 24V

2) <20mVpp in the 2000pC range<br>3) Scope: charge input open and screened, DACU connected to operating voltage for min.<br>30min, RESET active, lid tightly closed.

### **7.2 Mechanical data**

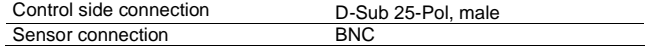

## **7.3 Ambient conditions**

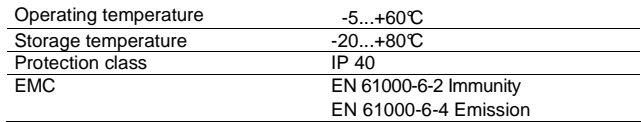

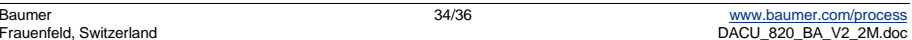

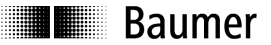

Sensor Solutions • Motion Control • Vision Technologies • Process Instrumentation

36

### **7.4 Dimensions**

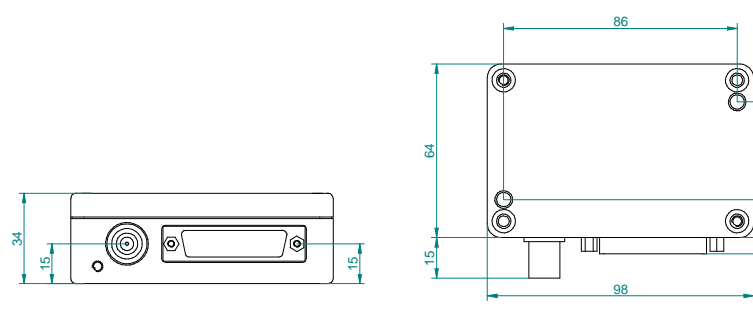

# **8 Accessories**

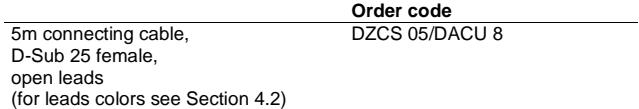

Other accessories on request.

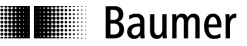

Sensor Solutions • Motion Control • Vision Technologies • Process Instrumentation

# **9 Service**

Our sales and consulting teams are at your disposal.

#### **Baumer Electric AG**

P.O. Box Hummelstrasse 17 CH-8501 Frauenfeld Tel. +41 (0)52 728 11 22 Fax +41 (0)52 728 13 95 sales.ch@baumer.com www.baumer.com

#### **Baumer worldwide - Your local partner**

Are you looking for a Baumer contact in your country? Here you will find the right partner for your request.

http://www.baumer.com/international-contacts